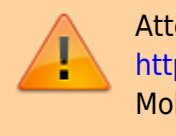

Attention cette page parle du dépôt GIT <https://github.com/aseba-community/aseba> Et non de Mobsya

# **Linux Mint et Ubuntu**

## **À propos d'Aseba**

Pour programmer Thymio, vous devez d'abord télécharger Aseba. Aseba est un ensemble d'outils qui permet aux novices de programmer facilement et efficacement des robots.

### **Interfaces de programmation**

Vous pouvez programmer vos robots

- Programmation visuelle : utiliser dans ce cas Aseba VPL
- Programmation par bloc : utiliser dans ce cas Blockly
- Programmation texte : Aseba Studio

### **Les différentes versions d'Aseba**

Dans sa dernière version, ASEBA [\(git d'Aseba\)](https://github.com/aseba-community/aseba) ne contient plus le module Blockly. Il faut alors l'installer en parallèle [\(disponible ici en 32 et 63 bit](http://blockly4thymio.net//index.php/essayer.html)).

Si vous utilisez le ppa ou le paquet DEBIAN proposé par [thymio](https://www.thymio.org/fr:linuxinstall), vous disposerez d'une environnement complet avec Blockly intégré, mais l'ensemble ne sera pas dans sa dernière version mais dans la version 1.6.2

Pour obtenir la dernière version d'Aseba sous LINUX, il faudra la compiler soit même.

### **Installer Aseba 1.6.2 sous Linux Mint et Ubuntu**

#### **Ajouter le ppa pour Ubuntu Xenial et Mint 18**

```
$sudo add-apt-repository ppa:stephane.magnenat/xenial/
Vous êtes sur le point d'ajouter le PPA suivant :
 This PPA contains the Xenial builds for my packages.
 Plus d'informations :
https://launchpad.net/~stephane.magnenat/+archive/ubuntu/xenial
```
Last update: 2019/07/17 19:24 aseba:installer aseba sous linux https://cbiot.fr/dokuwiki/aseba:installer aseba sous linux?rev=1545225290

```
Appuyez sur Entrée pour continuer ou Ctrl+C pour annuler
Executing: /tmp/tmp.rV58LLQAbq/gpg.1.sh --keyserver
hkp://keyserver.ubuntu.com:80
--recv-keys
AB5459A7
gpg: demande de la clef AB5459A7 sur le serveur hkp keyserver.ubuntu.com
gpg: clef AB5459A7 : clef publique « Launchpad Osqoop » importée
gpg: Quantité totale traitée : 1
gpg: importées : 1 (RSA: 1)
```
#### **Ajouter le ppa pour Ubuntu Bionic et Mint 19**

```
$sudo add-apt-repository ppa:stephane.magnenat/bionic/
Vous êtes sur le point d'ajouter le PPA suivant :
 This PPA contains the Xenial builds for my packages.
 Plus d'informations :
https://launchpad.net/~stephane.magnenat/+archive/ubuntu/xenial
Appuyez sur Entrée pour continuer ou Ctrl+C pour annuler
Executing: /tmp/tmp.rV58LLQAbq/gpg.1.sh --keyserver
hkp://keyserver.ubuntu.com:80
--recv-keys
AB5459A7
gpg: demande de la clef AB5459A7 sur le serveur hkp keyserver.ubuntu.com
gpg: clef AB5459A7 : clef publique « Launchpad Osqoop » importée
gpg: Quantité totale traitée : 1
gpg: importées : 1 (RSA: 1)
```
#### **Mettre à jour le dépôt et installer Aseba**

**sudo apt-get update** \$sudo **apt-get install** aseba

#### **Ajouter l'utilisateur au groupe dialout**

Afin de com muniquer avec le robot, mettre les utilisateurs dans le groupe dialout

*\$* **sudo** adduser \$USER dialout

#### **Installer la version d'Aseba Commaunity (PPA) et non celle des dépôts**

L'ennui c'est que le paquet proposé par le dépôt officiel de Mint (Ubuntu) est plus récent et donc aura la priorité par rapport à celui du PPA. Il faut donc pour l'installer utiliser l'option "version" d'aptitude (ou d'apt ou d'apt-get) (installer une version antérieure d'un paquet)

Voir les versions disponibles

sudo aptitude show -v aseba

Installer la version du PPA (1.6.0-2)

sudo aptitude install aseba=1.6.0-2

#### **Geler le paquet officiel**

Dernier point, il faut geler le paquet Aseba afin qu'il ne se mette pas à jour dans sa version plus récente (celle des dépôts de Mint (ubuntu)) lors des mises à jour du système Pour se faire :

sudo aptitude hold aseba

Rappel : lister les paquets gelés

```
sudo dpkg --list | grep ^hi
sudo aptitude search "~ahold"
```
### **Vérifier que ça fonctionne**

Se déconnecter puis se reconnecter.

Un lsusb doit retourner la ligne : **Swiss Federal Insitute of Technology**

```
$ lsusb
Bus 002 Device 004: ID 0a5c:5800 Broadcom Corp. BCM5880 Secure Applications
Processor
Bus 002 Device 003: ID 093a:2510 Pixart Imaging, Inc. Optical Mouse
Bus 002 Device 005: ID 0617:000c Swiss Federal Insitute of Technology
Bus 002 Device 002: ID 8087:0020 Intel Corp. Integrated Rate Matching Hub
Bus 002 Device 001: ID 1d6b:0002 Linux Foundation 2.0 root hub
Bus 001 Device 002: ID 8087:0020 Intel Corp. Integrated Rate Matching Hub
Bus 001 Device 001: ID 1d6b:0002 Linux Foundation 2.0 root hub
```
Vérifier que l'utilisateur fait bien partie du groupe **dialout**

libres09@libres09-Latitude-E6410 ~ \$ **groups** libres09 adm dialout cdrom **sudo** dip plugdev **users** lpadmin sambashare

From: <https://cbiot.fr/dokuwiki/>- **Cyrille BIOT**

Permanent link: **[https://cbiot.fr/dokuwiki/aseba:installer\\_aseba\\_sous\\_linux?rev=154522529](https://cbiot.fr/dokuwiki/aseba:installer_aseba_sous_linux?rev=1545225290) [0](https://cbiot.fr/dokuwiki/aseba:installer_aseba_sous_linux?rev=1545225290)**

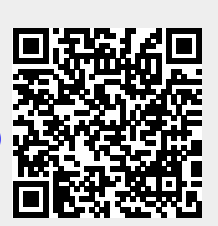

Last update: **2019/07/17 19:24**